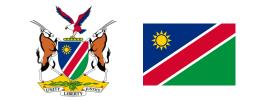

**TRAVEL GUIDE** 

Travellers must endeavour to check the test requirements of transit and destination countries on xchange.panabios.org or www.africacdc.org/trusted-travel to ensure that their tests remain valid for the duration of their full trip. Enter your test result (TT) code & generate your travel code (TC) before travel: trustedtravel.panabios.org

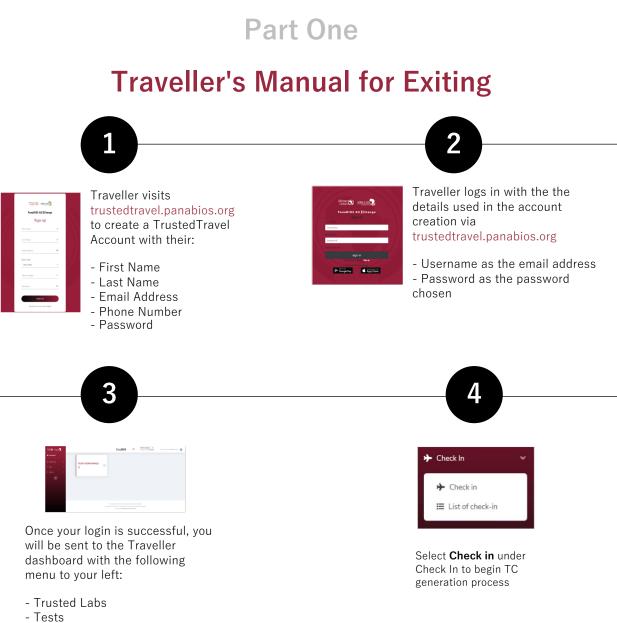

- Check In

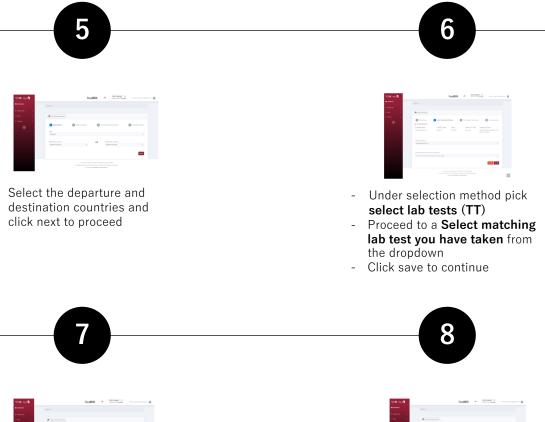

Provide travel details (airline name, seat, flight and passport number) as requested in the form and click on save to proceed to generate a TC

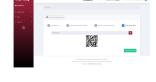

A TT code is generated for traveller. The Traveller can copy the TC just above the 2D barcode or Download the code and present on travel when requested

## Part Two

## Using Global Haven Test Results Uploader Guide for Inbound Travellers

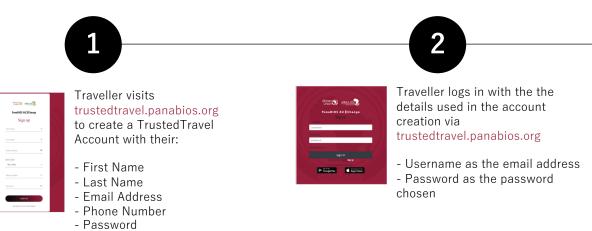

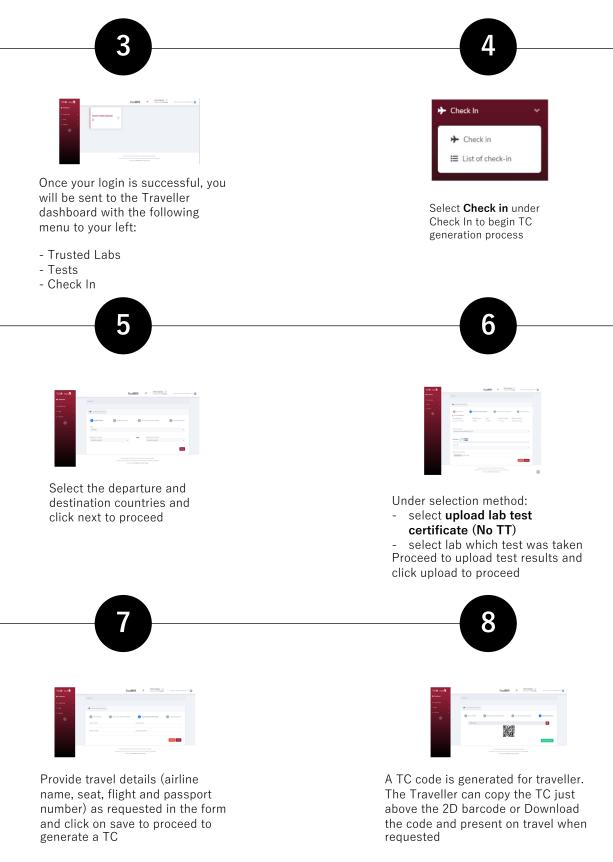

Note that you may be blacklisted from travel to participating countries if you upload fake certificates and the system flags them.

contact globalhaven@panabios.org for support

Global

Haven

Trusted

Travel

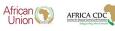

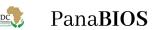